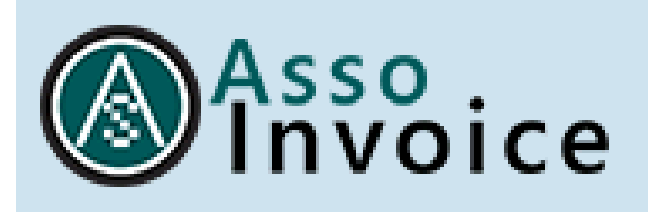

# **FAQ**

## *Aggiornato al 23 marzo 2022*

## **INDICE DOMANDE E RISPOSTE**

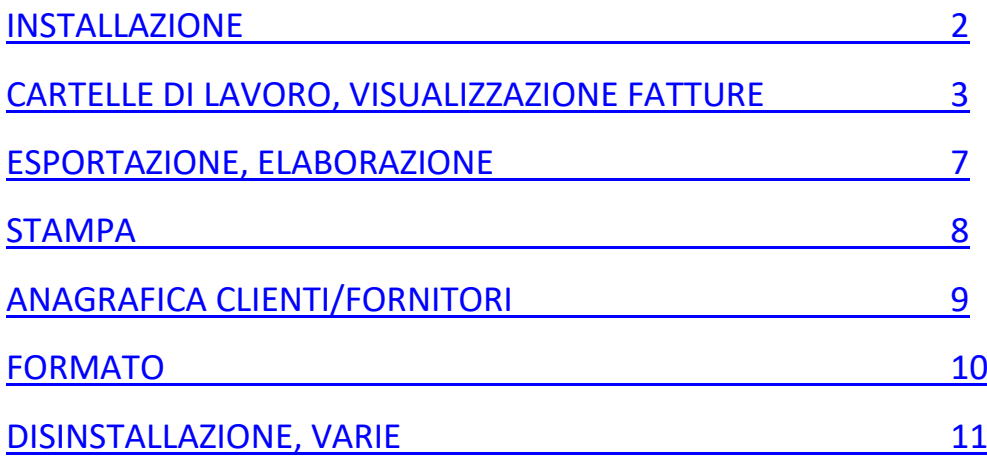

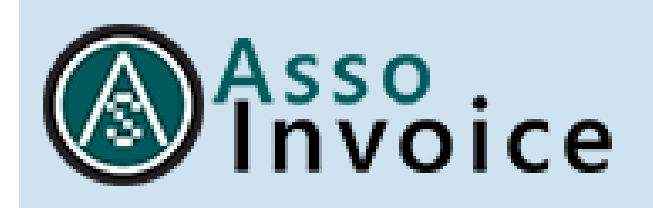

#### <span id="page-1-0"></span>**INSTALLAZIONE**

**HO EFFETTUATO IL DOWNLOAD DEL PROGRAMMA, MA QUANDO FACCIO IL SETUP IN AMBIENTE WINDOWS L'ANTIVIRUS MI SEGNALA CHE L'AUTORE È SCONOSCIUTO E CHE L'ESECUZIONE PUO' COSTITUIRE UN RISCHIO PER IL PC**

Il setup di AssoInvoice è stato prodotto senza indicare l'autore, da qui il messaggio di avvertimento. Il prodotto è comunque esente da virus e può essere regolarmente installato senza incorrere in rischi. Si scelga quindi di proseguire scegliendo l'opzione nelle informazioni aggiuntive.

#### **ESISTE UNA VERSIONE DI ASSOINVOICE CHE FUNZIONA PER DISPOSITIVI ANDROID SMARTPHONE?**

Al momento è prevista esclusivamente la versione desktop.

#### **ESISTE UNA VERSIONE DI ASSOINVOICE CHE FUNZIONA CON WINDOWS XP?**

AssoInvoice funziona da Wndows 7 Pro in avanti. Verifichi i requisiti di funzionamento sul nostro sito [www.assosoftware.it/assoinvoice](http://www.assosoftware.it/assoinvoice)**.**

#### **DISPONGO DI UN I\_MAC MA NON RIESCO AD APRIRE L'APPLICAZIONE.**

La invitiamo a verificare i requisiti di sistema per l'installazione dell'ultima versione di Java al seguente link:<https://www.java.com/it/download/help/sysreq.xml>**.**

**HO CERCATO DI SCARICARE IL SOFTWARE SUL PC PORTATILE WINDOWS 10, MA NON RIESCO AD APRIRE IL PROGRAMMA. È COMPARSA L'ICONA SUL DESKTOP, MA NON SI APRE.**

Il problema è probabilmente legato a Java. Può fare una prova scaricando direttamente il file .jar della versione Linux e provare ad eseguire quello dal prompt di comandi con JAVA - JAR assoinvoice.jar (dopo aver ridenominato il file scaricato in assoinvoice.jar).

**PER L'UTILIZZO DI ASSOINVOICE È NECESSARIA LA CONFIGURAZIONE DELLA CONNESSIONE INTERNET ALL'INTERNO DELLA SCHERMATA?**

Se non si utilizza proxy non serve alcuna configurazione. In caso di dubbi la invitiamo a rivolgersi al suo partner informatico.

**L'AVVIO DI ASSOINVOICE RISULTA PARTICOLARMENTE LENTO, C'È MODO PER VELOCIZZARE IL CARICAMENTO INIZIALE O IL REFRESH?**

Le prestazioni del programma sono condizionate dalla struttura delle cartelle e dalla numerosità dei files contenuti. L'unico modo per velocizzare il tutto è ridurre il numero dei file da caricare.

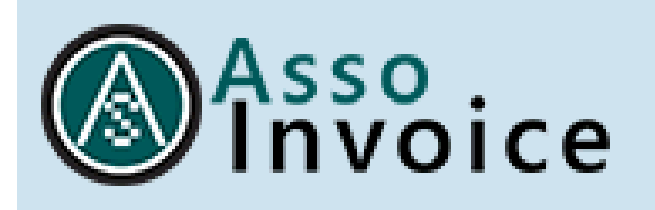

## <span id="page-2-0"></span>**CARTELLE DI LAVORO, VISUALIZZAZIONE FATTURE**

**È POSSIBILE UTILIZZARE IL SOFTWARE CON DUE CARTELLE DI LAVORO, OVVERO "FATTURE RICEVUTE" E "FATTURE INVIATE" (PER TENERLE SEPARATE)?**

Una soluzione potrebbe essere quella di creare due sottocartelle nella cartella di lavoro. Il programma legge automaticamente anche il contenuto delle sottocartelle.

**HO EFFETTUATO IL DOWNLOAD DEL PROGRAMMA, HO SELEZIONATO LA DIRECTORY DI LAVORO NELLA QUALE HO INSERITO LE FATTURE IN FORMATO ELETTRONICO, MA NON VISUALIZZO ALCUN DOCUMENTO ALL'INTERNO DI ASSOINVOICE. COME DEVO PROCEDERE?**

Per effettuare la scelta della cartella di lavoro si deve cliccare una sola volta sulla stessa e premere il tasto "seleziona". Non si deve cliccare due volte per visualizzarne il contenuto, perché a quello penserà AssoInvoice.

**HO SCARICATO SUL MIO PC LA VOSTRA APPLICAZIONE PER CONVERTIRE I FILE XML IN FORMATO PDF, ORA NON RIESCO PIÙ A SCARICARE I NUOVI FILE IN ARRIVO. È FORSE PERCHÉ SERVE UN RINNOVO DEL CONTRATTO, ANCHE SE IO UTILIZZO UNA VERSIONE GRATUITA?**

No, il prodotto gratuito non richiede alcun rinnovo. Probabilmente sbaglia qualche operazione oppure i file scaricati non sono quelli corretti.

**NON RICEVO PIÙ I FILE XML NELLA CARTELLA E PER QUESTA RAGIONE NELL'APPLICAZIONE "ASSOINVOICE" RISULTA NESSUNA FATTURA NEL MESE DI MAGGIO 2021. DOBBIAMO AGGIORNARE IL SOFTWARE?**

La mancata ricezione in cartella di nuove fatture non dipende da AssoInvoice, ma dal sistema di ricezione. Per chiarimenti deve contattare il suo fornitore di fatturazione elettronica.

**OGGI IN ASSOINVOICE NON TROVIAMO ALCUNA FATTURA.**

AssoInvoice non scarica le fatture. Dovrà occuparsi di questa operazione, caricando i file xml nella cartella di lavoro.

**È POSSIBILE SINCRONIZZARE IL PROGRAMMA CON IL MIO INDIRIZZO PEC PER ACQUISIRE DA LÌ DIRETTAMENTE LE MIE FATTURE ELETTRONICHE?**

AssoInvoice non legge direttamente dalla PEC, ma è possibile salvare nella cartella di lavoro collegata al programma direttamente i messaggi di posta (.eml). In questo modo, Assoinvoice leggerà automaticamente la fattura allegata.

**STO PROVANDO A SCARICARE LE FATTURE ELETTRONICHE, MA NON RIESCO A CAMBIARE LA DIRECTORY DI LAVORO, PUR PROVANDO A DISINSTALLARE E REINSTALLARE IL PROGRAMMA. COME DEVO PROCEDERE?**

Per cambiare la directory di lavoro si sceglie il pulsante con i tre pallini in lato a sinistra, si clicca sulla busta per selezionare la directory di lavoro e una volta cliccato il nome con il mouse si preme "seleziona cartella" (non doppio click).

**NON SI VISUALIZZANO PIÙ LE FATTURE CHE HO RICEVUTO TRAMITE PEC, ESCE IL MESSAGGIO "***ATTENZIONE NESSUNA FATTURA ELETTRONICA TROVATA. CAMBIARE LA DIRECTORY DI* 

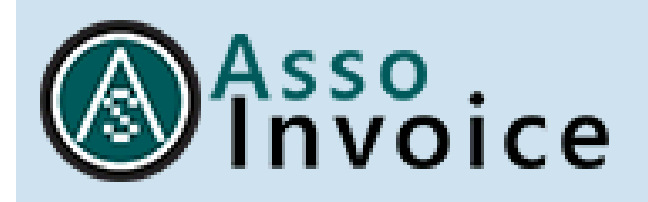

#### *LAVORO***". COME DEVO PROCEDERE?**

Evidentemente ha modificato qualcosa, ad esempio cambiato o ridenominato la cartella che conteneva i documenti. Per ripristinare dovrebbe rimettere la cartella con il nome originario ovvero selezionare la nuova cartella dalle opzioni.

#### **UNA VOLTA SCARICATE LE FATTURE RICEVUTE DALLA PEC, NON RIESCO PIÙ A VEDERLE SU ASSOINVOICE E QUINDI A STAMPARLE.**

Probabilmente i file scaricati non sono quelli corretti conformi alle specifiche tecniche.

**HO RICEVUTO VIA PEC UNA FATTURA MA IL PROGRAMMA NON RIESCE A LEGGERE IL CONTENUTO DEI FILE SCARICATI ALL'INTERNO DELLA CARTELLA**

È necessario assicurarsi che i file presenti nella cartella di lavoro collegata ad AssoInvoice siano in formato XML o P7M e che erroneamente non siano stati caricati file metadati (suffisso \_MT\_001) o ricevute (suffisso RC 001, NS 001 o NC 001).

Con riferimento alla nomenclatura del file fattura, si precisa che le specifiche tecniche ministeriali prevedono la seguente sintassi:

*Codice paese - Identificativo univoco del soggetto trasmittente (Partita Iva) - Progressivo univoco del file. es: IT9999999999\_00001.xml*

**APRENDO UNA FATTURA STILATA IN REGIME FORFETTARIO APPARE LA DICITURA "***CODICE NON PREVISTO***" QUANDO APPARE N2.2 COME NATURA DELL'OPERAZIONE.** 

Probabilmente non ha scaricato l'ultima versione del programma. Effettui l'aggiornamento e l'anomalia dovrebbe scomparire.

**SCARICO SUL DESKTOP UN FATTURA ELETTRONICA XML E QUANDO APRO IL SOFTWARE LA IMPORTA GIUSTAMENTE. POI, PERO', SE NE SCARICO UN'ALTRA, IL SOFTWARE NON SI AGGIORNA E PER IMPORTARLA DEVO CHIUDERE E RIAPRIRE OGNI VOLTA IL PROGRAMMA.** 

È possibile aggiornare la visualizzazione entrando nelle opzioni e premendo il tasto di refresh a fianco della cartella di lavoro.

**SCARICO IL FILE MASSIVO DELLE FATTURE ELETTRONICHE DAL SITO DELL'AGENZIA DELLE ENTRATE, SALVO I FILE XML IN UNA CARTELLA APPOSITA MA QUANDO APRO ASSOINVOICE, NON LE TROVO. COME DEVO PROCEDERE?**

Verifichi di aver scaricato i files corretti e di averli inseriti nella cartella di lavoro indicata nelle opzioni di AssoInvoice.

**VORREI SCARICARE LE FATTURE ELETTRONICHE DAL SITO AGENZIA ENTRATE E POI VISIONARLE E STAMPARLE. SE PER ERRORE SI SCARICA DUE O PIÙ VOLTE UNA FATTURA, SI POSSONO ELIMINARE QUELLE IN ECCESSO?**

Per eliminare le fatture bisogna cancellare i file XML dalla cartella di lavoro.

**AVETE DISPONIBILE IL SOFTWARE DI CONVERSIONE IN FORMATO PDF DELLA PRECOMPILATA IVA FORNITA DALL'AGENZIA DELLE ENTRATE IN ESTENSIONE XML? POTETE FORNIRMI LA MODALITÀ DI CONVERSIONE?**

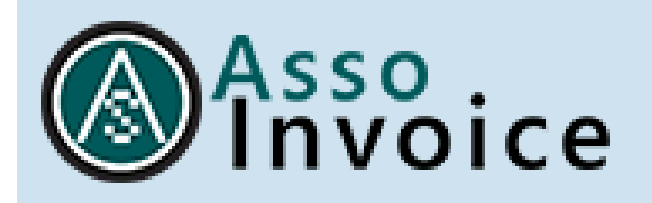

Dovrebbe verificare le varie funzioni presenti nel sito dell'Agenzie delle Entrate.

**HO SCARICATO ALCUNE FATTURE DAL SITO ADE – FATTURE&CORRISPETTIVI SALVANDOLE NORMALMENTE, MA NON VISUALIZZO L'ANNO 2022. COME DEVO PROCEDERE?**

L'unica spiegazione è che si tratti di file errati, non conformi alle specifiche XML fatturapa.

**UNA VOLTA SCARICATE LE FATTURE RICEVUTE DALLA PEC, NON RIUSCIAMO PIÙ A VEDERLE SU ASSOINVOICE E QUINDI A STAMPARLE.** 

Probabilmente i file scaricati non sono quelli corretti conformi alle specifiche tecniche.

**HO TENTATO DI VISUALIZZARE UNA FATTURA DEL GSE MA NON VEDO PIÙ NULLA. SCHERMO BIANCO, NESSUNA ANNUALITÀ DA SELEZIONARE E QUINDI NON VEDO NEMMENO I DOCUMENTI PRECEDENTI. COME DEVO PROCEDERE?**

Potrebbe essere dovuto ad un aggiornamento automatico di Java. Dovrebbe verificare di aver installata la versione consigliata, java 1.8 update 161.

**È POSSIBILE FILTRARE LE FATTURE PER DATA DI VISUALIZZAZIONE NEL PROGRAMMA OLTRE CHE PER LA LORO DATA DI EMISSIONE?**

Consigliamo di installare l'ultima versione del programma sul sito **[www.assosoftware.it/assoinvoice](http://www.assosoftware.it/assoinvoice)** che permette di siglare le fatture già viste in modo da veder subito le nuove arrivate.

**HO PROVATO A CARICARE LE FATTURE DI GENNAIO 2022 MA DOVE C'È INDICATO "TUTTI GLI ANNI" VEDO SOLO IL 2021 E NON RIESCO A MODIFICARE CON IL 2022.**

Probabilmente i files caricati non sono corretti. Se vengono caricate le fatture xml del 2022 l'anno si abilita in automatico.

**PER QUALE RAGIONE NON VEDO PIÙ LE FATTURE DA UNA CERTA DATA?**

Deve controllare di aver correttamente copiato i files fattura (.xml o .xml.p7m) all'interno della cartella di lavoro impostata nelle opzioni di AssoInvoice.

**NON VISUALIZZO PIÙ LE FATTURE CARICATE REGOLARMENTE. È PRESENTE L'ELENCO MA CLICCANDO SU UNA QUALSIASI FATTURA LA MASCHERA È VUOTA. APPARE SOLO IL NOME DEL FORNITORE. COME POSSIAMO PROCEDERE?**

Sembra che sia stato cancellato qualche componente, consigliamo di reinstallare il software.

**NON RIESCO A VISUALIZZARE ANNO 2022, VEDO FINO ALL'ANNO 2021.** 

Le fatture del nuovo anno si visualizzano appena vengono inserite nella cartella di lavoro.

Se ha caricato i documenti nella cartella di lavoro corretta e impostata nelle opzioni dovrebbe vedere tutti i documenti presenti, a prescindere dall'anno. Verifichi anche di non avere forzato l'anno tramite il filtro presente in alto, di fianco al logo.

**QUANDO NON VIENE VISUALIZZATO L'ANNO 2019?**

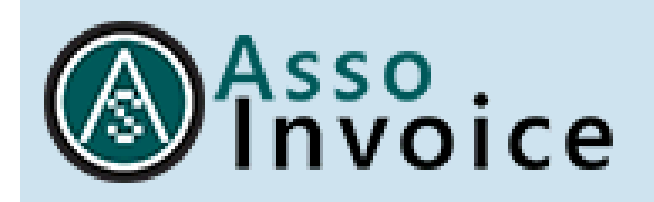

All'interno di AssoInvoice il tab relativo all'anno in corso viene visualizzato se il programma rileva nella cartella collegata per l'upload delle fatture dei documenti la cui data di emissione decorre dal 1° gennaio 2019.

#### **NON AVENDO IL NUMERO IDENTIFICATIVO MA SOLAMENTE LA PEC NON RIESCO A VEDERE TUTTE LE FATTURE IN .P7M. VEDO SOLE LE ULTIME FATTURE. SE CERCO DI SCARICARLE MI DICE CHE NON VI È UN ERRORE. COME DEVO PRECEDERE?**

Ricevendo le fatture via PEC lei trova i files xml.p7m all'interno dell'allegato .eml del messaggio PEC. Basta poi copiare i file nella cartella di lavoro di AssoInvoice per visualizzare le fatture.

#### **MI È ARRIVATA SULLA PEC UNA FATTURA ELETTRONICA. COME FACCIO PER APRIRLA E VEDERLA PER POI PRODURLA IN PDF CON ASSOINVOICE?**

Ha due possibilità: inserire il file pastacert.eml nella cartella di AssoInvoice, oppure aprire dalla posta il file postacert.eml e scaricare la fattura xml.p7m che trova all'interno come allegato.

#### **ASSOINVOICE NON SI APRE E RIMANE BLOCCATO SUL CARICAMENTO %**

Il problema è legato al contenuto della cartella. Provare a togliere gli ultimi file aggiunti, tra questi probabilmente c'è quello che genera l'anomalia e ritentare il caricamento. In particolare, verificare che tra gli ultimi file XML scaricati nella cartella di lavoro collegata ad AssoInvoice non siano stati inseriti recentemente dei file metadati (suffisso \_MT\_001) o ricevute (suffisso \_RC\_001, \_NS\_001 o \_NC\_001) che il programma non può visualizzare.

#### **PROVANDO A SINCRONIZZARE I FILE XML DA UNA CARTELLA DI RETE (\\NOMESERVER\CARTELLA) ED AVVIANDO IL SYNC, SEGNALA LA PRESENZA DI OLTRE 10000 ELEMENTI E NON VA A BUON FINE, RIMANE BLOCCATO INTORNO AL 90%.**

Nel caso in cui il programma dovesse andare in blocco in fase di apertura è probabile che abbia inserito file errati o selezionato erroneamente una cartella non corretta (es il desktop). Il percorso della cartella di lavoro è memorizzato nel registro di sistema.

Per modificarlo, dato che il pgm non permette l'accesso alle opzioni, deve entrare in gestione delle voci del registro con il comando "Regedit" da prompt di comando e modificare (meglio cancellare) le java preferences. Le "Java preferences" vengono memorizzata in Windows nel registro alla voce "Computer\HKEY\_CURRENT\_USER\Software\JavaSoft\Prefs\settings".

#### **DEVO VISUALIZZARE GLI ALLEGATI DI UNA FATTURA ELETTRONICA. STO TRASCINANDO IL FILE, MA NON SI APRE NULLA. COME DEVO PROCEDERE?**

Nell'elenco trova sulla riga della fattura alcuni pulsanti per l'anteprima e il download degli allegati.

**HO CARICATO TRE FATTURE UGUALI, HO MESSO IL SEGNO DI SPUNTO E HO PREMUTO CANC, MA NON SI CANCELLANO. COME DEVO PROCEDERE?**

Per cancellare le fatture deve eliminare i file dalla cartella di lavoro, non può agire dal pgm.

**ASSOINVOICE NON MI CONSENTE DI VISUALIZZARE FATTURE RICEVUTE DAL FORNITORE ENEL ENERGIA, COME DEVO PROCEDERE?**

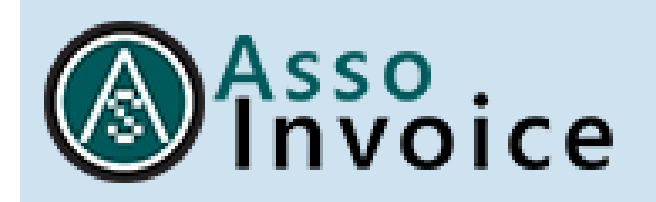

Le fatture ENEL presentano un'anomalia nel file xml che ne impediva la visualizzazione all'interno del tool AssoInvoice.

Il problema è stato risolto a seguito della pubblicazione della versione aggiornata del tool (release 1.2.14) disponibile sul nostro sito al seguente link:<http://www.assosoftware.it/assoinvoice>

## <span id="page-6-0"></span>**ESPORTAZIONE, ELABORAZIONE**

**QUANDO STAMPO LE FATTURE ELETTRONICHE RISULTA MANCANTE IL CONTENUTO DELL'ULTIMA COLONNA A DESTRA (IMPORTI DEL "PREZZO ", DEL "TOTALE IMPOSTA" E DELL'"IMPORTO"), ANCHE SE A VIDEO RISULTA VISIBILE. PUR STAMPANDO DA DIFFERENTI STAMPANTI E TRASFORMANDO IL FILE IN PDF, ALLA STAMPA MANCA SEMPRE IL CONTENUTO DELL'ULTIMA COLONNA.**

Può provare a stampare dalla visualizzazione del browser, facendo doppio click sulla riga della fattura si apre la visualizzazione nel browser di default. Poi effettua la stampa da lì. Se così funziona correttamente, si tratta probabilmente di un problema Java. In quel caso bisognerebbe disinstallare la JVM presente nel pc e installare quella consigliata (1.8 upd.161).

#### **È POSSIBILE ESPORTARE UNA FATTURA IN FORMATO PDF?**

AssoInvoice non ha una funzione di export in PDF. Una soluzione può essere utilizzare una stampante virtuale che ha un driver per la produzione del pdf (es. CutePDF, MS to PDF, ecc..), ovvero utilizzare il download in formato HTML (pulsante vicino all'icona di stampa) e poi procedere alla conversione in pdf.

#### **È POSSIBILE ESPORTARE MASSIVAMENTE LE FATTURE PASSIVE PER TRASMETTERLE AL COMMERCIALISTA?**

L'esportazione massiva delle fatture non è attualmente prevista.

**CON ASSOINVOICE È POSSIBILE SALVARE LE FATTURE IN FORMATO XML INVECE DI HTML?**

Questa funzione non è attualmente prevista.

**QUANDO FACCIO L'ELABORAZIONE DEI DOCUMENTI MI DICE CHE C'È STATO UN PROBLEMA DURANTE L'ELABORAZIONE DEI DATI. COME DEVO PRECEDERE?**

Il problema dipende da qualche documento non elaborabile. Per individuarli dovrebbe provare a togliere dalla cartella di lavoro gli ultimi file inseriti e riprovare finché non individua per differenza quelli errati.

**QUANDO APRO IL PROGRAMMA OTTENGO IL MESSAGGIO DI ERRORE: "CINQUE DOCUMENTI NON SONO STATI IMPORTATI PER ERRORI DURANTE L'ELABORAZIONE". COME DEVO PROCEDERE?**

Il messaggio avverte che i file non sono stati elaborati e quindi non sono visualizzati. Il motivo potrebbe essere legato all'inserimento di file XML che non sono fatture, ovvero file corrotti e quindi non elaborabili. Provi a cancellare tutti i file dalla cartella di lavoro e a ricaricarli in modo selettivo.

**NELLA FATTURA XML MANDATA AL CLIENTE È PRESENTE SIA IL CODICE SDI CHE LA PEC COME SI** 

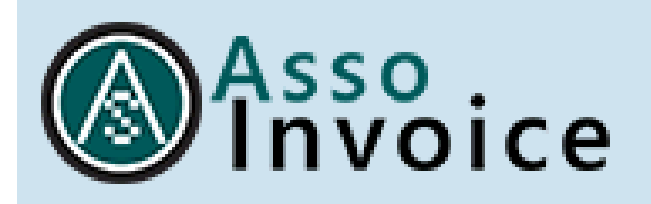

#### **VEDE VISUALIZZANDO LA FATTURA XML NEL FORMATO MINISTERIALE.**

Considerato che SDI utilizza un solo canale, nel caso siano indicati entrambi la scelta è stata di inserire solo la PEC. Il suggerimento è di fornire un solo canale di destinazione.

## <span id="page-7-0"></span>**STAMPA**

#### **NON RIESCO A STAMPARE LA FATTURA IN FORMATO A4. LA VISUALIZZO CON DIMESIONI RIDOTTE, COME DEVO PROCEDERE?**

AssoInvoice per motivi di compatibilità nei vari sistemi operativi non gestisce in modo completo le impostazioni della stampante, ne consegue che alcuni parametri (es. font, dimensione, ecc..) vengono presi direttamente dalla configurazione del dispositivo. Quindi, quando il risultato di stampa non è quello desiderato, bisogna agire nella configurazione di default della stampante a livello di sistema.

#### **NON RIESCO A FARE LA STAMPA MULTIPLA DELLE FATTURE.**

La stampa massiva delle fatture può essere effettuata facendo una scelta multipla delle fatture dalla finestra centrale (Click+CTRL) e premendo il pulsante stampa dalla finestra stessa.

Non si deve agire con il check box sulla sinistra (quello serve per siglare le fatture già elaborate). La multiselezione deve essere effettuata dalla finestra di elenco centrale, tenendo premuto il tasto CTRL della tastiera e cliccando il mouse sulle varie righe da stampare. A quel punto si abilita il pulsante di stampa presente in alto a destra sulla medesima finestra.

#### **È POSSIBILE STAMPARE DIRETTAMENTE DA ASSOINVOICE GLI ALLEGATI FATTURE?**

Questa funzione non è attualmente prevista. È necessario quindi effettuare il download degli stessi all'interno di una cartella per poi procedere con la stampa.

#### **DISPONGO DI UN MAC E A DIFFERENZA DEL WINDOWS PER SALVARE LE FATTURE IN PDF NEL MENÙ "STAMPA" A TENDINA NON COMPARE LA DICITURA PER POTERLE SALVARE DIRETTAMENTE IN PDF. COME POSSO PROCEDERE?**

È una funzione non presente. Per produrre il formato PDF bisogna stampare su un driver di stampa che effettua la conversione.

#### **IN ASSOINVOICE È POSSIBILE STAMPARE LA LISTA DELLE FATTURE INDICATE IN ALLEGATO PER CONTROLLARE TUTTE LE FATTURE RICEVUTE PER UN PERIODO SPECIFICATO (MESE PER ESEMPIO)?**

No, non è possibile stampare l'elenco delle fatture. Si può eventualmente stampare in modo massivo tutte le fatture selezionandole con i tasti CTRL+CLICK.

**È POSSIBILE VISUALIZZARE LE FATTURE SCARICATE PRONTE PER LA STAMPA, IN ORDINE ALFABETICO E NON IN ORDINE DI RICEZIONE?**

Questa funzione non è attualmente prevista.

**HO PROVVEDUTO AD AGGIORNARE IL PROGRAMMA ALLA VERSIONE 1.2.28. LA SPUNTA SUI CONTRASSEGNATI PERÒ NON C'È PIÙ (SERVE PER SAPERE SE LA FATTURA È GIÀ STATA STAMPATA** 

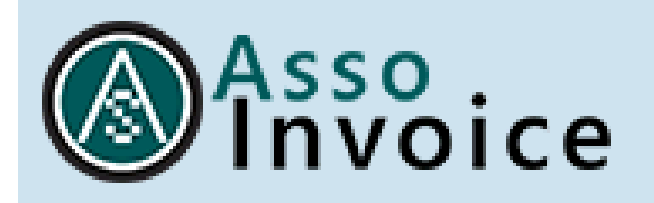

#### **PER POI PASSARLA IN CONTABILITÀ). È POSSIBILE RIMETTERE LA SPUNTA IN MANIERA MASSIVA SENZA DOVERLA RIMETTERLA FATTURA PER FATTURA?**

Se ha disinstallato e reinstallato (senza fare direttamente update) la nuova versione ha perso il file dei contrassegni. Non c'è una funzione di spunta massiva.

**DOVE POSSO TROVARE I FILE TEMPORANEI GENERATI DAL PROGRAMMA ASSOINVOICE, NECESSARI IN CASO DI AGGIORNAMENTI DEL OS, PER POTER RIPRISTINARE LE SPUNTE SUL PROGRAMMA ASSOINVOICE. VORREMO EFFETTUARNE UN SALVATAGGIO IN MODO DA ESSERE SICURI DI NON PERDERE NULLA**

Per ripristinare le scelte effettuate deve essere copiato il file dbContrassegnate.bin presente nella cartella \user\AssoInvoiceTemp.

**COME FARE PER CANCELLARE DALL'ARCHIVIO LE FATTURE GIÀ SCARICATE E STAMPATE?**

Per non vedere le fatture è sufficiente eliminare i file XML dalla cartella di lavoro.

## <span id="page-8-0"></span>**ANAGRAFICA CLIENTI/FORNITORI**

**MI RITROVO UNO DEI NOSTRI FORNITORI IN CIMA ALLA LISTA, PIÙ SOPRA DELLA SEZIONE "TUTTI I CEDENTI PRESTATORI", È POSSIBILE SPOSTARLO AL DI SOTTO?**

Dovrebbe dipendere da qualche carattere presente all'inizio della Ragione Sociale di qualche fattura che fa inserire il nome all'inizio in ordine alfabetico.

**NON RIESCO A TROVARE UN FORNITORE, DAL QUALE MI É APPENA ARRIVATA UNA FATTURA. SE CERCO IL SUO NOME NEI FORNITORI NON RIESCO A TROVARLO. COME DEVO PROCEDERE?**

Si deve rivolgere al suo partner informatico.

**ABBIAMO SCARICATO LA FATTURA DI UN FORNITORE ESISTENTE, MA NELLA LISTA DEI FORNITORI NON COMPARE IN ELENCO.**

Potrebbe essere un problema legato ad una diversa ragione sociale (es. x**xx** SPA) usata nelle varie fatture a fronte della medesima partita IVA.

**I CLIENTI CON LA LETTERA "K" NON SONO IN ORDINE ALFABETICO MA IN CIMA ALLA LISTA.**

Per quanto riguarda l'ordinamento e la lettera K, probabilmente nel file XML della fattura la K è preceduta da un carattere speciale o da spazi. Se scritta correttamente l'ordinamento funziona correttamente.

**CLICCANDO SULLA VISUALIZZAZIONE "***ANTEPRIMA ALLEGATO PDF***" A VOLTE VISUALIZZA DEI PDF DI CLIENTI O FORNITORI PRECEDENTI O SUCCESSIVI. SEMBRA NON SINCRONIZZATO**

Il nome del file in uso è visualizzato in alto sulla finestra di anteprima a destra. L'anteprima è gestita solo per il formato PDF.

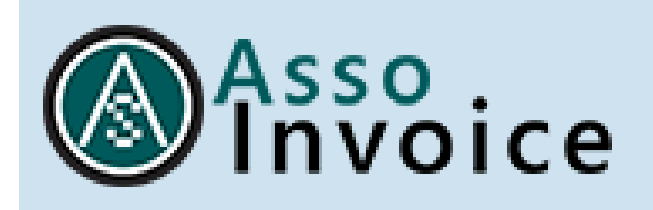

### <span id="page-9-0"></span>**FORMATO**

**COME MAI NELLA STAMPA COMPLETA/SEMPLIFICATA DELLE FATTURE NON È GESTITO L'ARROTONDAMENTO INVECE PRESENTE NELLA STAMPA MINISTERIALE NELLA SEZIONE "***DATI DI RIEPILOGO PER ALIQUOTA IVA E NATURA***"?**

AssoInvoice nel formato completo/semplificato visualizza un sottoinsieme di dati presenti in fattura, tipicamente quelli utili per la registrazione contabile.

#### **SEGNALAZIONE SU DDT E ORDINI**

Il foglio di stile standard AssoSoftware, se usato separatamente da AssoInvoice, non presenta di default nel corpo fattura i dati di DDT e Ordini.

Questo è legato al fatto che tali informazioni sulla fattura xml non sono sul corpo ma su nodi esterni e la sola sintassi del foglio di stile non può effettuare l'abbinamento alle righe.

Per far questo AssoInvoice tratta in memoria il file xml prima di abbinarlo al foglio di stile aggiungendo righe fittizie sul corpo con le informazioni mancanti

**NB: problema risolto con l'ultima versione del foglio di stile del 12/02/2019**

#### **UTILIZZO DEL FOGLIO DI STILE ASSOSOFTWARE**

Il foglio di stile di AssoInvoice può essere liberamente inserito all'interno dei propri gestionali. È sufficiente citare che il documento è fornito da AssoSoftware.

**UTILIZZANDO UN VOSTRO FOGLIO DI STILE NOTO CHE ALCUNE INFORMAZIONI VENGONO PERSE. NELL'ALLEGATO 1 (COPIA PDF CHE UTILIZZA IL VOSTRO FOGLIO DI STILE) NON VENGONO RIPORTATI I TUTTI I DDT, MA SOLO IL PRIMO. NELL'ALLEGATO 2 (COPIA PDF CHE UTILIZZA UN ALTRO FOGLIO DI STILE) SONO INDICATI DUE DDT. NEL CASO, COME STRUTTURARE L'XML IN MODO TALE CHE VENGA LETTO CORRETTAMENTE DAL VOSTRO FOGLIO DI STILE?**

Il problema potrebbe essere legato al collegamento dei DDT con righe non in sequenza. Potrebbe verificare l'effetto creando più blocchi DDT con all'interno un solo rigo di riferimento, ripetendo quindi più volte data e numero DDT.

#### **ASSOINVOICE NON VISUALIZZA IL CAMPO ALTRI DATI GESTIONALI**

I valori presenti sugli "Altri Dati Gestionali" sono riportati a livello di riga nella visualizzazione "completa".

#### **ASSOINVOICE NON VISUALIZZA IL CODICE IBAN NELL'ANTEPRIMA DI STAMPA**

Deve scegliere la modalità "completa" e vedrà che usciranno i dati.

![](_page_10_Picture_0.jpeg)

## <span id="page-10-0"></span>**DISINSTALLAZIONE, VARIE**

**VORREI CONOSCERE LA PROCEDURA PER DISINSTALLARE IL SOFTWARE**

La disinstallazione dipende dal sistema operativo utilizzato. In Windows 10, bisogna entrare nel Pannello di Controllo>Disinstallazione programmi>Assoinvoice>Modifica.

**VISTE LE NUOVE DISPOSIZIONI IN MATERIA DI CONSERVAZIONE DELLE FATTURE ELETTRONICHE IL PROGRAMMA LA GESTISCE OPPURE NO?**

AssoInvoice è un visualizzatore gratuito e non effettua alcuna conservazione delle fatture. Per quello deve rivolgersi al suo partner informatico.

**CON ASSOINVOICE POSSIAMO SCARICARE E VISUALIZZARE GLI ORDINI IN FORMATO XML CHE ARRIVANO DALLE ASL CON CODICE NSO?**

AssoInvoice visualizza solo le fatture elettroniche.

**ASSOINVOICE PUÒ ESSERE PERSONALIZZATO PER LE NOSTRE SPECIFICHE ESIGENZE?**

Il prodotto AssoInvoice è fornito gratuitamente da Assosoftware come semplice utility per la consultazione dei file XML. Se avesse esigenze più evolute dovrebbe rivolgersi a qualche software house associata.